### **Container Management**

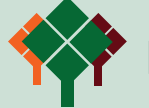

# **LIBERTY GROVE SOFTWARE**

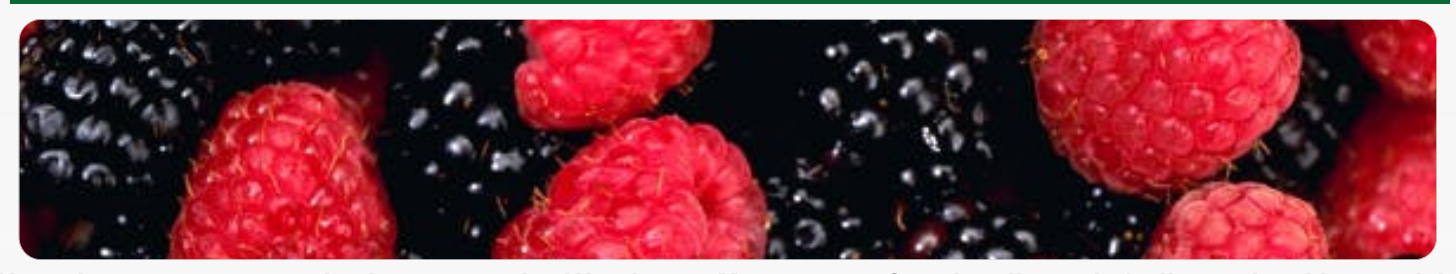

**Nowadays, many companies have extensive Warehouse Management functionality at their disposal making work in the warehouse easier and less susceptible to errors as containers can be scanned. Scanning can only be implemented if the containers have a unique number and a label showing at least the container number in barcode format.**

### **SI Foodware**

The Food and Beverage industry is characterised by specific requirements which can often not be catered for by a standard company-wide solution. For this reason Novamindz and its resellers have combined their many years of knowledge and experience into SI Foodware®. In combination with Microsoft Dynamics® NAV, SI Foodware® forms a fully integrated standard companywide ERP solution specifically for food and beverage companies. SI Foodware is under continuous development and meets the latest industry requirements. This creates a specific solution, where costs remain manageable as the amount of customisation is reduced to a minimum. SI Foodware has been recognised by Microsoft with the highest quality label: 'Certified for Microsoft Dynamics'. SI Foodware consists of a number of integrated solutions, one of which is SI Foodware - Container Management. With this solution, traceability of containers is guaranteed and you will have a better overview of the inventory available within your organisation.

### **Container Management**

Using SI Foodware® – Container Management you can assign a unique number to containers and refer to this number in all logistics transactions. Often labels with barcodes are placed in the racks in the warehouse, so that as the goods are put away, the container can be linked to the correct location. As the goods are picked, only the container number has to be scanned, because the system already knows the bin code. The Container Management solution is sometimes also referred to as pallet administration, because 90% of the implementations also use pallets. However, the system can also be used for other types of containers such as trays and roll containers. Your organisation probably also uses SSCC labels which are now common practice in the food and beverage industry. The SSCC number is only allocated for the haulier and customer of an outgoing container. The SSCC number assigned to an incoming or outgoing container can be linked to a container number; this is the unique number that is used in all internal processes.

### **Your Situation**

Your warehouse is probably full of large quantities of different types of containers and product packaging. You are not just interested in knowing which containers are present in your warehouse, you also want to know which items and lot numbers are in the containers and exactly where they are at any point in time. To keep good track of this and all the logistics transactions involved you need a Container Management System that is integrated with your ERP system.

### **The Solution**

Microsoft Dynamics NAV® combined with SI Foodware® - Container Administration.

### **Your Benefits**

You can work more efficiently as the unique container number carries all the relevant data in transactions. Combined with scanning this is even easier for your warehouse staff to use and the chance of making mistakes becomes even smaller. All actions performed with the container number will be registered. The history will also display which employee has carried out which action and at which specific date and time. This guarantees traceability. Container registration is simple, making it easier to manage the inventory management system and keep it up-to-date.

> **Microsoft Partner** ver Enterprise Resource Planning

Microsoft Dynamics NAV

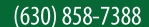

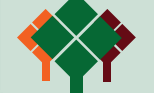

## **LIBERTY GROVE SOFTWARE**

### **Container Card**

Each container is given a label with a unique number that can be scanned. This label is the key to tracing the containers; this can be done simply because at the press of a button an overview is displayed with the details of the container in question. This includes information such as which items and lot numbers are in the container and it shows the locations where the container has been and where it is now.

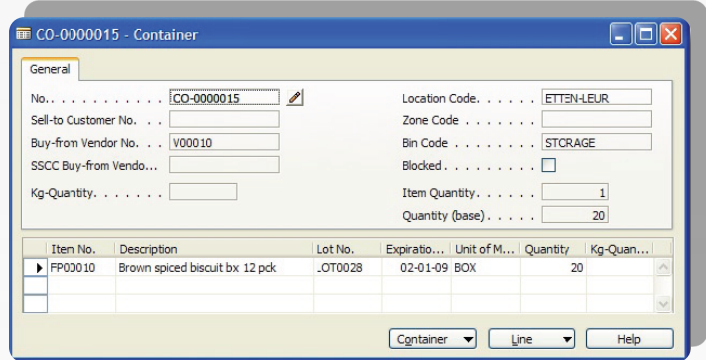

### **Container History**

The container history shows where the container has been and what has happened to it. Of course it is possible for a container to be moved to a different location, or that some of the products in the container are used or sold. The data also shows which warehouse employee was involved in the movement of the container. Flexible settings Using the system settings you can define whether or not you wish to maintain a container number administration. Here you can also indicate whether mixed pallets are allowed, this is a container in which you can store multiple items or lot numbers.

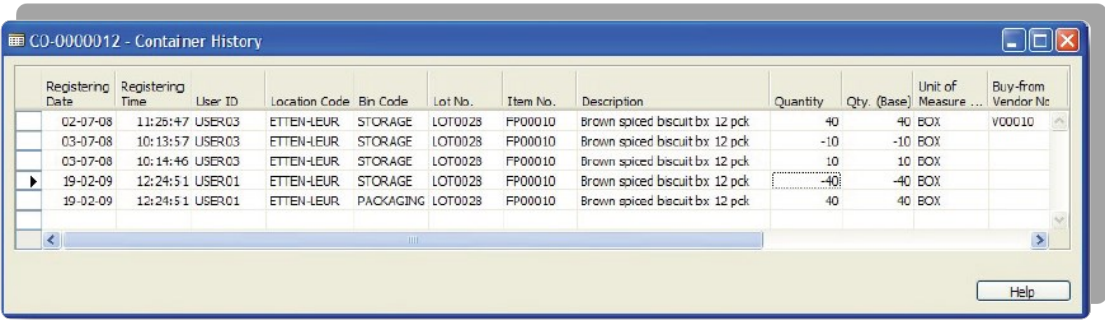

The moment you receive a container, you can assign a container number immediately or store the goods in your warehouse first and assign a container number later. Some containers may not be permitted in certain locations, such restrictions

can be registered in the location master record. Using the item tracking functionality you can indicate for each item whether or not registering container numbers is compulsory. The container contents can be viewed per item and the container numbers can be included in the warehouse transactions, but not in the item transactions. You also have the option to block a container making it unavailable for production and/or sales.

### **Purchase, Sales and Production**

The container number is visible in the purchase and sales order, but the actual allocation is usually a warehouse transaction. If a purchase order is created based on receipt lines, the container numbers received with the quantities and the kilogram quantities are placed in the tracing system, and the data is automatically copied into the warehouse functionality. The same functionality is supported for the sales return order shipping lines. For production orders, both output and consumption can be registered. The Container Management solution supports the direct registration of container numbers in the journals, as well as the registration via the various warehouse modules.

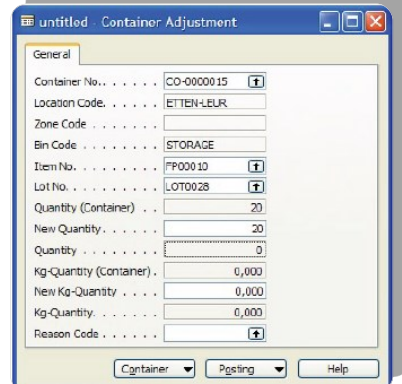

**Microsoft Partner** er Enterprise Resource Planning

Microsoft Dynamics NAV

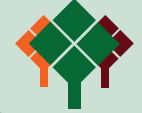

### **Transfer**

A container can only be stored at one bin code and in the case of a transfer is moved completely. A transfer order is used to move goods between two locations. Various pick and put-away scenarios are supported for shipment as well as receipt. In between posting the shipment and posting the receipt, the container number is linked to a transit location.

### **Warehouse**

During inventory pick and put-away, a container number can be assigned at line level. On receipt and shipment, the quantities, kilogram quantities and packaging can be entered using the item tracking functionality. The data from the item tracking is totalled and updated in the warehouse receipt line and/or shipment line, which enables the warehouse management system to be updated in real-time. Mixed pallets can also be registered in Container Management, enabling different items or lot numbers to be registered on the container number separately. The warehouse put-away and warehouse pick functionality means that items can be moved from, for example, a general storage location to a specific storage location. The Container Management also registers such transfers. Container numbers already assigned in the logistics process are passed on to the warehouse management system and do not have to be reassigned. SSCC numbers may also be assigned later on in the logistics process, during inventory pick, shipment or warehouse pick. For corrections, movements and the physical inventory check, the container number is included in the various journals. Transactions, such as internal movements, which may or may not be generated by system suggestions, also contain a container number.

> *For further information about SI Foodware and Container Management, please visit www.libertygrove.com. You can also contact us using the contact details shown below.*

*Liberty Grove Software (630) 858-7388 foodware@libertygrove.com*

**Microsoft Partner** Iver Enterprise Resource Planning Microsoft Dynamics NAV